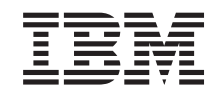

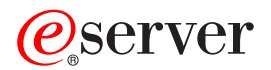

iSeries

820, 825, 5075, 5095 und 0595 Netzteil und Ventilator Installation

Version 5

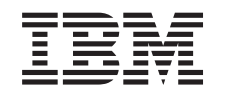

# ERserver

iSeries

820, 825, 5075, 5095 und 0595 Netzteil und Ventilator Installation

Version 5

**© Copyright International Business Machines Corporation 2000, 2003. Alle Rechte vorbehalten.**

#### **Kapitel 1. Netzteil und Ventilator installieren**

Das neue Netzteil und der neue Ventilator werden bei eingeschalteter Einheit installiert.

#### **Vorbereitungen**

Dieses Feature wird normalerweise vom Kunden installiert. Wenn Sie dieses Feature nicht selbst installieren wollen, nehmen Sie Kontakt mit IBM oder einem Vertragshändler auf. IBM oder der Vertragshändler installiert das Feature gegen Gebühr.

Sie müssen zusätzliche Zeit einplanen, um Ihre Jobs abzuschließen, Ihr System zu sichern, ein einleitendes Programmladen (IPL) durchzuführen und die Hardwarekonfiguration zu prüfen.

Mit diesen Anweisungen können Sie Folgendes ausführen:

- v Entfernen der Abdeckungen der Systemeinheit.
- Installation der neuen Hardware.
- Installation von Abdeckungen.
- v Ausführung eines einleitenden Programmladens des Betriebssystems.
- Überprüfung der neuen Hardwarekonfiguration.

Die in diesen Anweisungen abgebildete Systemeinheit ist in einigen Fällen nicht exakt mit Ihrer Systemeinheit identisch. Die Schritte zur Ausführung der Aufgabe sind jedoch identisch.

- \_\_ 1. Stellen Sie sicher, dass eine aktuelle Sicherung des Systems (Betriebssystem, Lizenzprogramme und Daten) vorhanden ist.
- \_\_ 2. Nehmen Sie sich ein paar Minuten Zeit und machen Sie sich mit diesen Anweisungen vertraut.
- \_\_ 3. Wurden falsche Teile geliefert, fehlen Teile oder sind Teile sichtbar beschädigt, nehmen Sie Kontakt mit dem IBM Ansprechpartner oder Vertragshändler auf.
- \_\_ 4. Treten während der Installation Schwierigkeiten auf, wenden Sie sich an Ihren Vertragshändler oder Serviceprovider.
- \_\_ 5. Ermitteln Sie, ob PTF-Vorbedingungen erfüllt sein müssen, bevor Sie das neue Feature installieren. Rufen Sie die folgende Website auf:

<http://www-912.ibm.com/supporthome.nsf/document/10000051>

- a. Wählen Sie **All Documents** aus.
- b. Wählen Sie **Collapse** aus.
- c. Wählen Sie **General Information** aus.
- d. Wählen Sie **Offerings** aus.
- e. Wählen Sie **Feature Prerequisites** aus.
- f. Wählen Sie **Customer Install Features Prerequisites** aus.
- g. Suchen Sie nach der Feature-Nummer sowie dem OS/400-Release und überprüfen Sie die Vorbedingungen.

Installieren Sie zuerst das Netzteil und dann den Ventilator:

- [Kapitel 2, "Netzteile installieren", auf Seite 3](#page-6-0)
- [Kapitel 3, "Ventilator installieren", auf Seite 7](#page-10-0)

### <span id="page-6-0"></span>**Kapitel 2. Netzteile installieren**

Das Netzteil wird bei eingeschalteter Einheit installiert.

- \_\_ 1. Ist die Systemeinheit ein iSeries-Modell 825?
	- \_\_ **Nein**: Machen Sie mit dem nächsten Schritt weiter.
	- Ja: Machen Sie mit ["Netzteil für iSeries-Modell 825" auf Seite 5](#page-8-0) weiter.
- 2. Entfernen Sie die Rückwand. Siehe ["Seitenabdeckung und Rückwand](#page-14-0) [entfernen" auf Seite 11.](#page-14-0)
- \_\_ 3. Entfernen Sie die linke Seitenabdeckung (von der Rückseite aus gesehen).
- 4. Suchen Sie den Netzteilbereich. Siehe ["Positionen" auf Seite 15.](#page-18-0)
	- \_\_ 5. Das Netzteil wird in den nächsten verfügbaren Bereich installiert. **Systemeinheit 820:**
		- v Entfernen Sie die Abdeckplatte des Netzteils aus Position **P03**, bevor Sie das Netzteil installieren. Ziehen Sie die Verriegelung heraus, um die Abdeckplatte zu entfernen.

#### **Erweiterungseinheit 5075, 5095 oder 0595:**

- v Installieren Sie das Netzteil an Position **P02**.
- \_\_ 6. Ziehen Sie den Griff des Netzteils nach unten.
	- **Anmerkung:** In der folgenden Abbildung wird das Netzteil eines iSeries-Modells 820 gezeigt. Das Netzteil für die Erweiterungseinheit 5075 ist identisch.

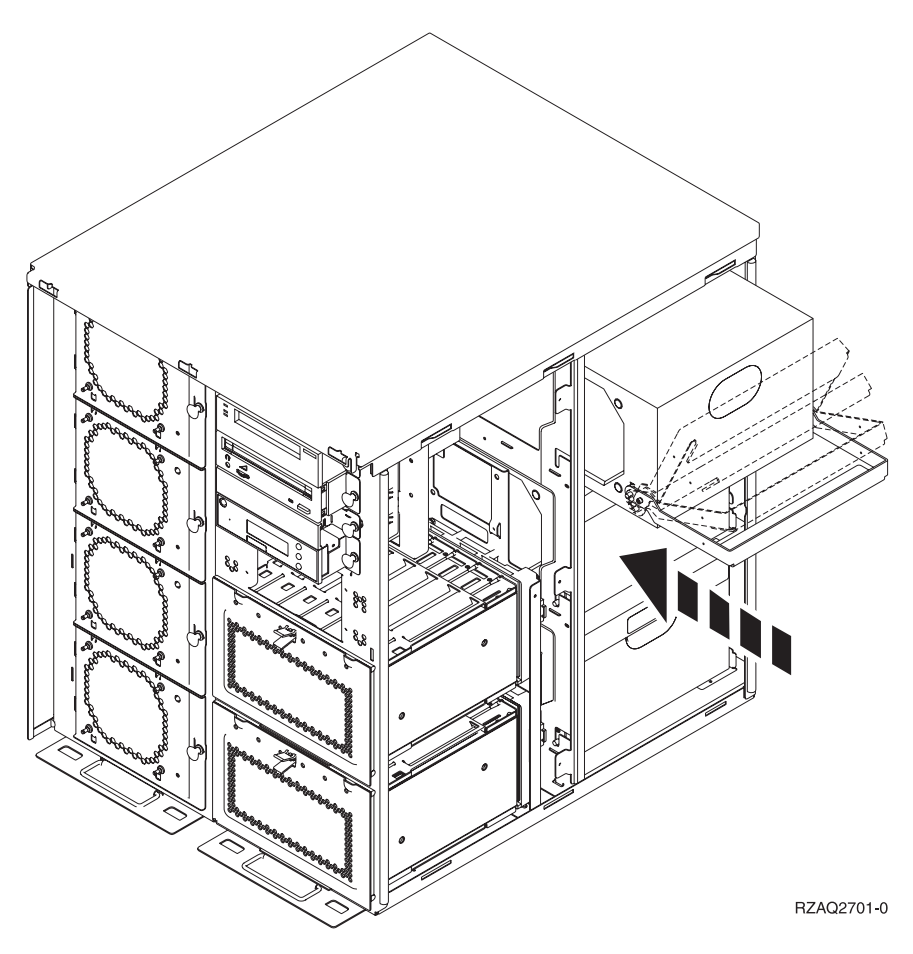

- 7. Schieben Sie das Netzteil in die Systemeinheit.
- 8. Bewegen Sie den Griff nach oben, um das Netzteil zu verriegeln.
- 9. Sehen Sie sich die Rückseite der Systemeinheit an. Eine grüne Anzeige am Netzteil gibt an, dass das Netzteil eingeschaltet ist.
- \_\_ 10. Installieren Sie die Seitenabdeckung.
- \_\_ 11. Installieren Sie die Rückwand.

#### <span id="page-8-0"></span>**Netzteil für iSeries-Modell 825**

Das Netzteil wird bei eingeschalteter Einheit installiert.

- \_\_ 1. Entfernen Sie die Rückwand. Siehe ["Rückwand entfernen" auf Seite 13.](#page-16-0)
- \_2. Suchen Sie den Netzteilbereich. Siehe ["Positionen" auf Seite 15.](#page-18-0)
- \_\_ 3. Entfernen Sie die Abdeckplatte des Netzteils aus Position **P02**, bevor Sie das Netzteil installieren. Ziehen Sie die Verriegelung heraus, um die

Abdeckplatte zu entfernen. [Video anzeigen.](javascript:top.movieWindow()

 $\Box$  4. Heben Sie den Griff des Netzteils an.  $\Box$  [Video anzeigen.](javascript:top.movieWindow()

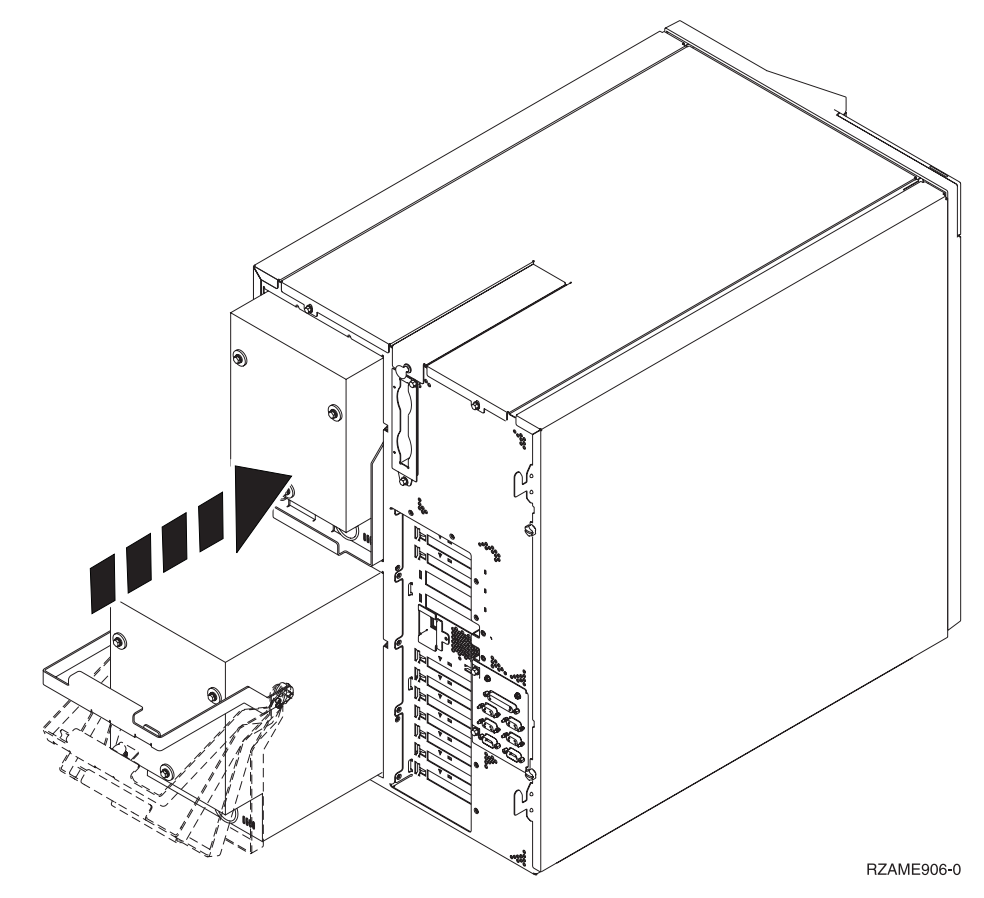

- \_\_ 5. Schieben Sie das Netzteil in die Systemeinheit.
- \_\_ 6. Bewegen Sie den Griff nach unten, um das Netzteil zu verriegeln.
- \_\_ 7. Drücken Sie die Verriegelung ein.
- \_\_ 8. Schließen Sie das Netzkabel an das Netzteil und die Netzsteckdose an.
- \_\_ 9. Installieren Sie die Rückwand.

### <span id="page-10-0"></span>**Kapitel 3. Ventilator installieren**

#### **Die Ventilatoren werden bei eingeschalteter Einheit installiert.**

- 1. Entfernen Sie die Frontverkleidung. Siehe ["Frontverkleidung entfernen" auf](#page-12-0) [Seite 9.](#page-12-0)
- 2. Suchen Sie den Bereich der Ventilatoren (AMD) an der Vorderseite der Maschine. Siehe ["Positionen" auf Seite 15.](#page-18-0)
- 3. Ziehen Sie die Verriegelung heraus, um die Abdeckplatten der Ventilatorpositionen zu entfernen.
- 4. Installieren Sie den Ventilator (AMD) in der nächsten verfügbaren Position

(B02).  $\Box$  [View anzeigen.](javascript:top.movieWindow() Siehe ["Positionen" auf Seite 15.](#page-18-0)

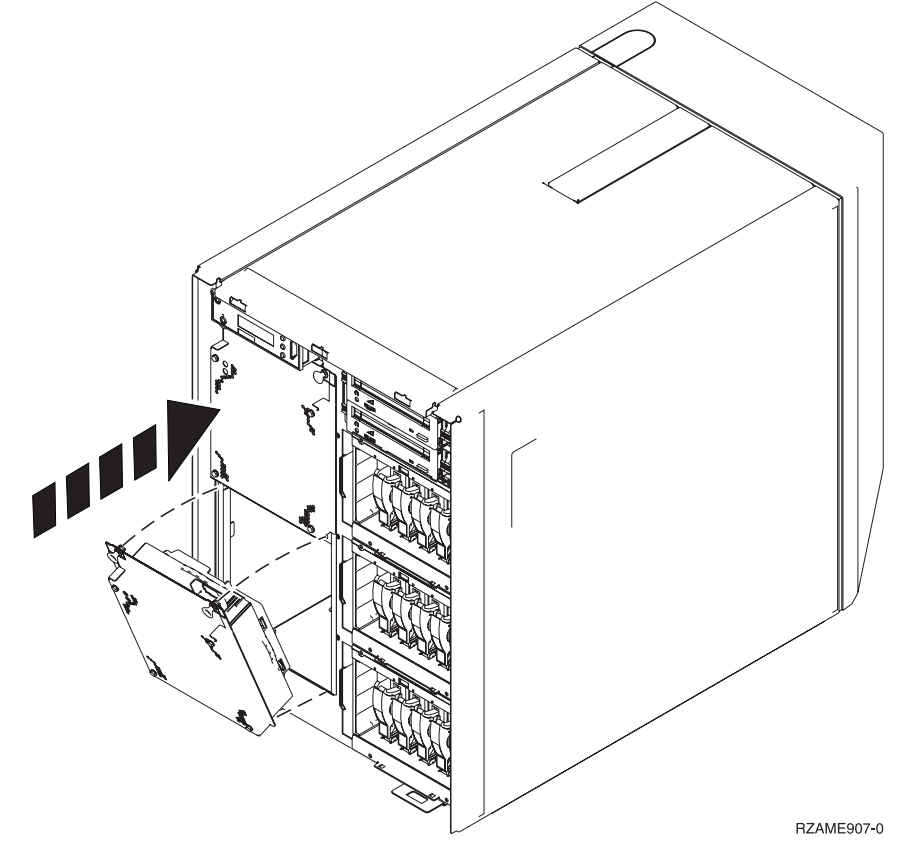

- \_\_ 5. Drücken Sie die Verriegelungen ein.
- \_\_ 6. Der Ventilator läuft, aber die grüne Anzeige leuchtet erst auf, wenn das System aus- und wieder eingeschaltet wird.
- \_\_ 7. Müssen Sie einen weiteren Ventilator (AMD) installieren, installieren Sie ihn in der nächsten verfügbaren Position (B04).
- 8. Drücken Sie die Verriegelung ein.
- 9. Der Ventilator läuft, aber die grüne Anzeige leuchtet erst auf, wenn das System aus- und wieder eingeschaltet wird.
- \_\_ 10. Installieren Sie die Frontverkleidung.
- \_\_ 11. Bewahren Sie die Abdeckplatten der Ventilatorpositionen gut auf, da sie wieder eingebaut werden müssen, wenn die Ventilatoren entfernt werden.

# <span id="page-12-0"></span>**Frontverkleidung entfernen**

### **Frontverkleidung der Einheit 820, 5075 oder 5095**

Entfernen Sie die Frontverkleidung der Systemeinheit oder der Erweiterungseinheit, indem Sie die Seiten A der Verkleidung anfassen und die Verkleidung zu sich hin ziehen.

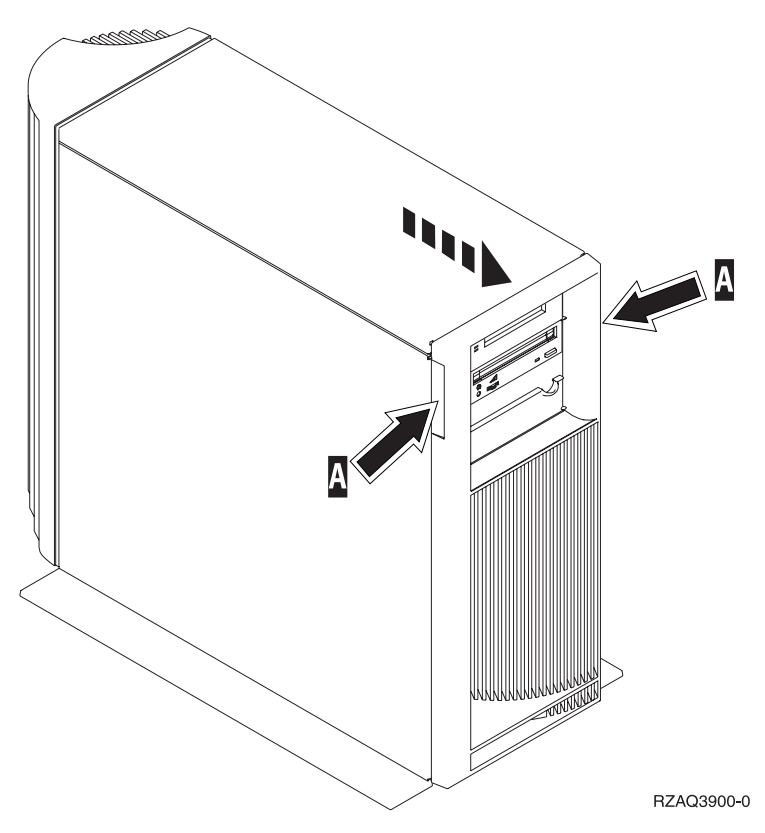

# **Frontverkleidung der Einheit 825**

Entfernen Sie die Frontverkleidung der Systemeinheit, indem Sie die Seiten A der Verkleidung anfassen und die Verkleidung zu sich hin ziehen.

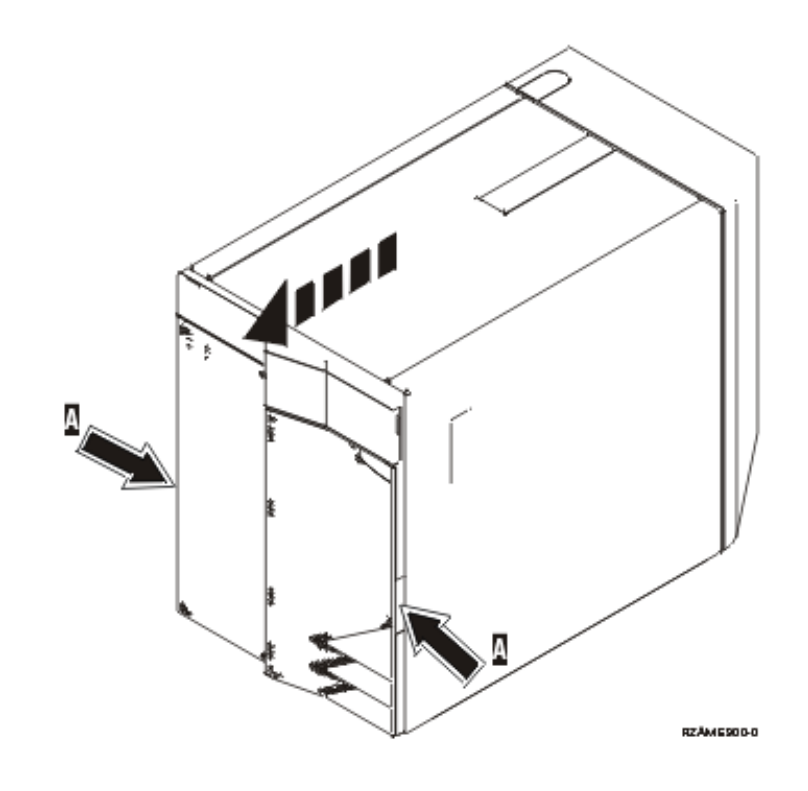

# <span id="page-14-0"></span>**Seitenabdeckung und Rückwand entfernen**

- \_\_ 1. Entfernen Sie die Rückwand, indem Sie sie mit der Hand unten anfassen, anheben und dann abnehmen.
- \_\_ 2. Entfernen Sie die linke Seitenabdeckung (von der Rückseite aus gesehen), indem Sie die Rändelschrauben lösen und dann die Abdeckung von der Vorderseite zur Rückseite schieben, bis sie stoppt.
- \_\_ 3. Ziehen Sie die Abdeckung heraus.

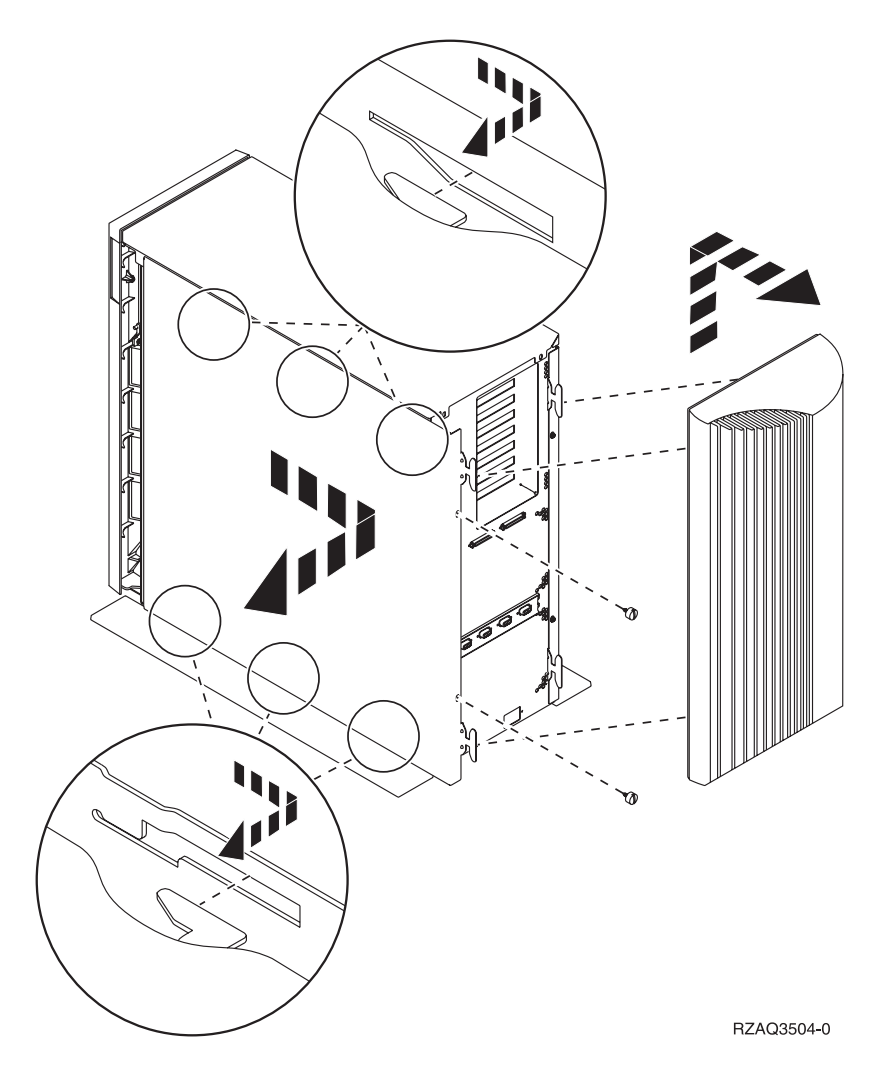

# <span id="page-16-0"></span>**Rückwand entfernen**

Entfernen Sie nur die Rückwand. Entfernen Sie die Rückwand, indem Sie sie mit der Hand unten anfassen, anheben und dann abnehmen.

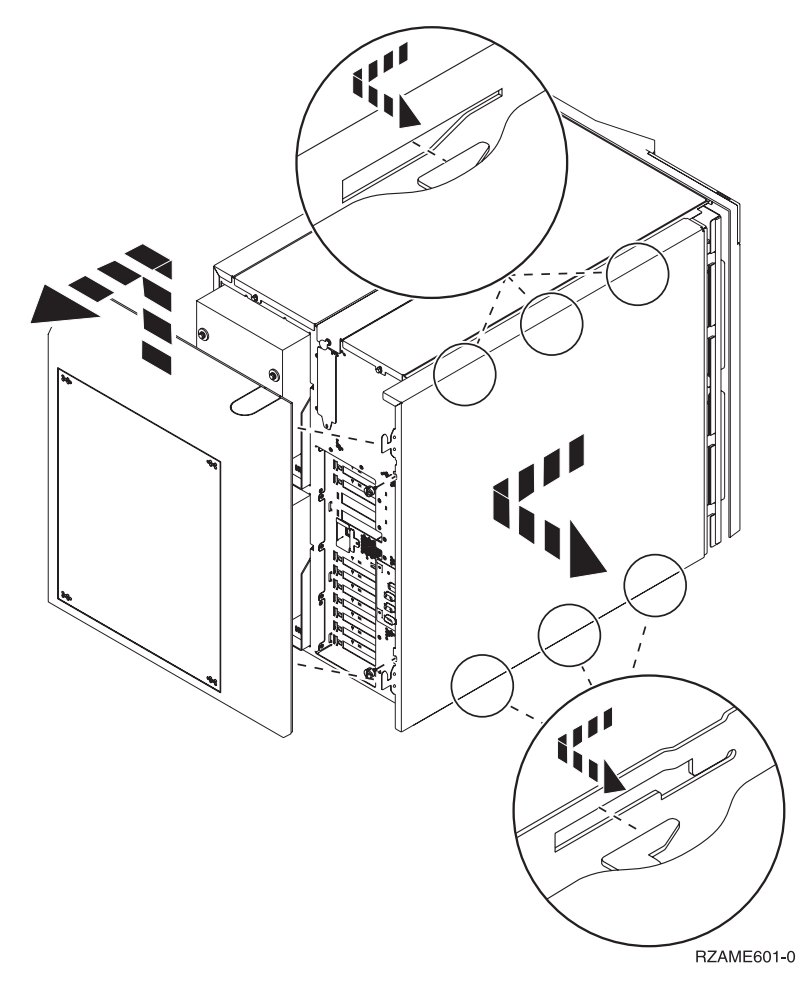

# <span id="page-18-0"></span>**Positionen**

Suchen Sie Ihre Einheit:

- v ["Position von Ventilatoren \(AMD\) und Netzteilen bei der Einheit 820" auf Sei](#page-19-0)[te 16](#page-19-0)
- ["Position von Ventilatoren \(AMD\) und Netzteilen bei der Einheit 5075, 5095 oder](#page-21-0) [0595" auf Seite 18](#page-21-0)

#### <span id="page-19-0"></span>**Position von Ventilatoren (AMD) und Netzteilen bei der Einheit 820**

- v Entfernen Sie die Abdeckplatte des Netzteils aus Position **P03**, bevor Sie das Netzteil installieren. Ziehen Sie die Verriegelung heraus, um die Abdeckplatte zu entfernen.
- v Installieren Sie Ventilatoren (AMD) erst in Position **B02** und dann in Position **B04**.

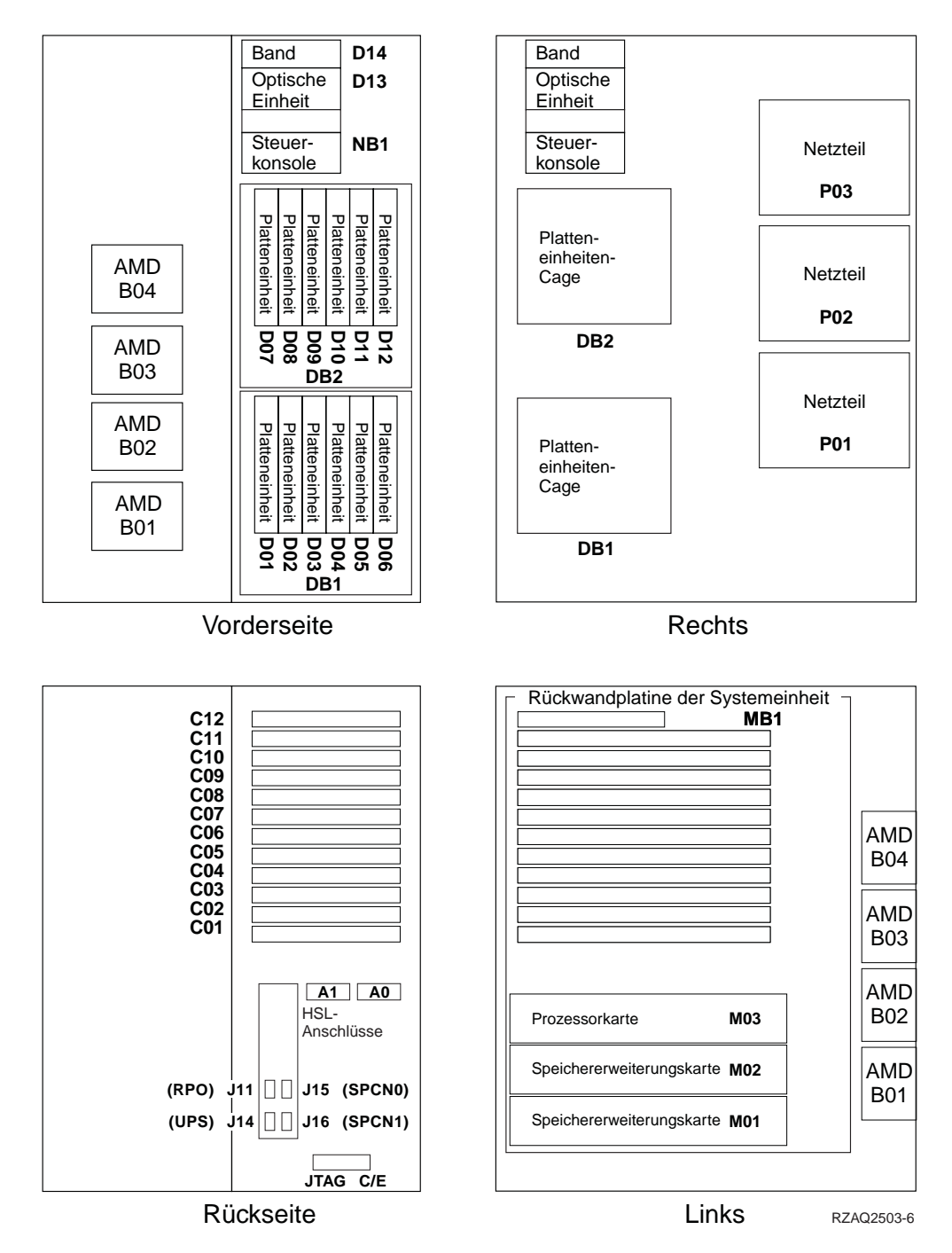

#### **Position von Ventilatoren (AMD) und Netzteilen bei der Einheit 825**

v Entfernen Sie die Abdeckplatte des Netzteils aus Position **P02**, bevor Sie das Netzteil installieren. Ziehen Sie die Verriegelung heraus, um die Abdeckplatte zu entfernen.

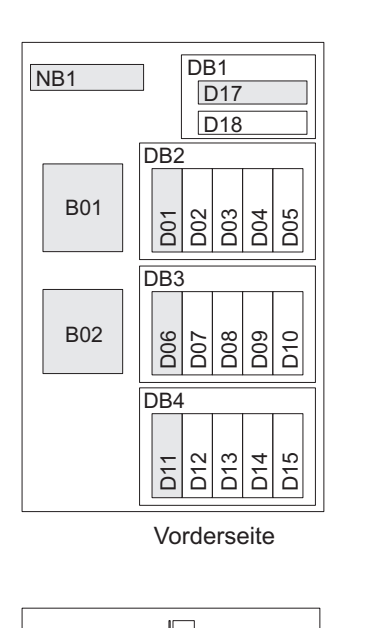

P01

P02

- C12 C11 C10 C09 C08 C07 MB1 MB2 NB1 D<sub>B2</sub> DB<sub>3</sub> DB4 D<sub>17</sub> D<sub>18</sub> M02 M01 C<sub>13</sub> P01 P02 Rechts
- v Installieren Sie Ventilatoren in Position **B02**.

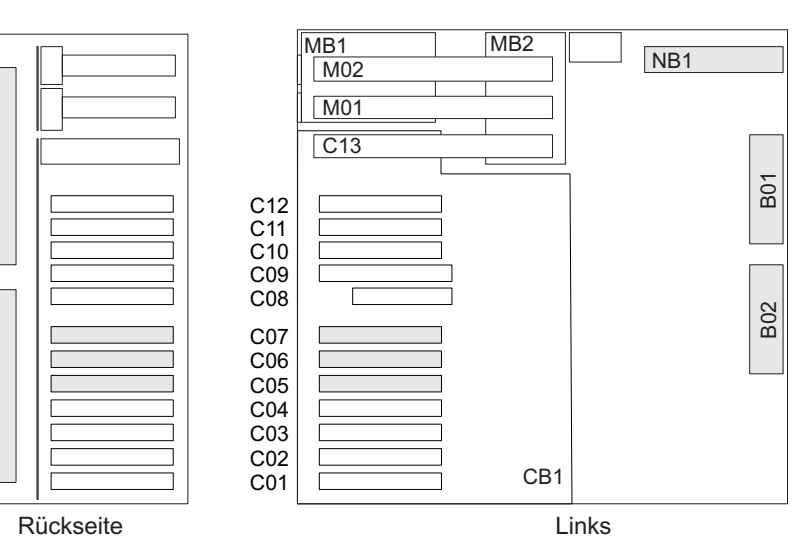

RZAR6800-3

### <span id="page-21-0"></span>**Position von Ventilatoren (AMD) und Netzteilen bei der Einheit 5075, 5095 oder 0595**

- v Installieren Sie das Netzteil an Position **P02**.
- v Installieren Sie den Ventilator in Position **B01**.

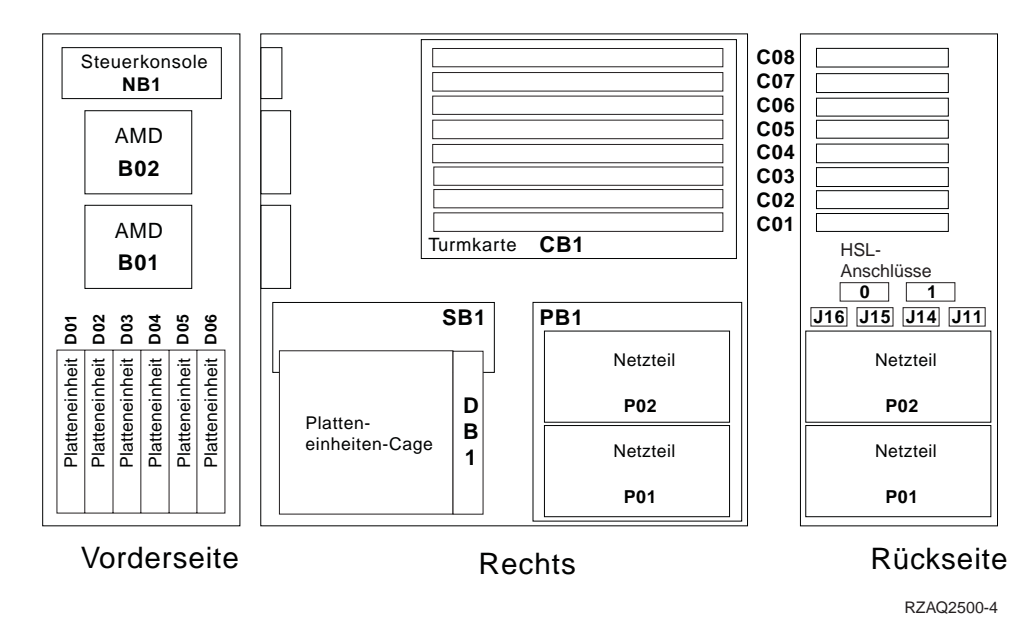

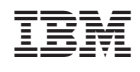